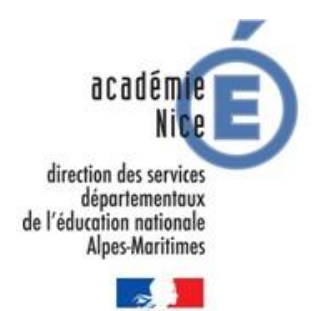

## **Festival de littérature genèse**

Fiche d'aide à l'usage des enseignants Cycle 3

# **Titre : Une bande annonce avec des témoignages**

## **Définition**

**La bande annonce** est un film publicitaire court dont le but est de promouvoir un film sortant au cinéma prochainement.

Il s'agira **d 'écrire et de réaliser la bande annonce de l'œuvre littéraire choisie en veillant à présenter :** 

- L'événement historique dans sa réalité
- L'événement historique tel qu'il est présenté dans l'œuvre littéraire choisie
- Des témoignages pour apporter un point de vue sur cet évènement

### **Compétences à construire**

#### **Comprendre un texte littéraire et se l'approprier :**

- Etre capable de s'engager dans une démarche progressive pour accéder au sens
- Etre capable d'identifier les principaux genres littéraires et de repérer leurs caractéristiques majeures

#### **Rédiger des écrits variés :**

- Mettre en œuvre une démarche de rédaction de textes : convoquer un univers de référence, un matériau linguistique, trouver et organiser des idées, élaborer des phrases, les enchainer avec cohérence, élaborer des paragraphes ou d'autres formes d'organisation textuelles
- Mobiliser ses connaissances sur la langue

### **Enrichir le lexique** :

 Enrichir son lexique par la lecture, en lien avec le programme de culture littéraire et artistique

## **Guide de lecture écriture**

- **En amont** de la réalisation, visionner différentes bandes annonces présentant une oeuvre littéraire ou un film afin d'identifier les enjeux :
	- Donner l'envie de lire l'œuvre
	- $\checkmark$  Montrer quelques passages, quelques moments sans dévoiler la fin du livre ou son message

Des bandes annonces réalisées par des enseignants, des élèves et la conseillère pédagogique départementale Maitrise de la Langue sont téléchargeables en cliquant sur ce lien <https://www.dropbox.com/sh/icugx6pp52wu752/AABLipa2cS94CLV17rWhumi9a?dl=0>

#### **Sélectionner un support numérique pour créer la bande annonce** (IMOVIE – MOVIE MAKER etc ...

### **Ecrire le story-board de la bande annonce.**

*Quelles informations y mettre ?*

- $\checkmark$  Des mots illustrant un moment fort
- $\checkmark$  Les personnages dessinés ou des élèves mimant un fait
- $\checkmark$  Des lieux représentés
- Des articles, photos ou documents présentant l'événement historique dans sa réalité
- $\checkmark$  Des dessins ou des matérialisations présentant l'événement historique dans l'œuvre littéraire
- $\checkmark$  Des témoignages et des avis : les élèves présentant un argument, un adulte ayant des connaissances sur l'événement …

#### *Comment organiser ces informations ?*

- $\checkmark$  Choisir de les placer dans des cadres reprenant le story-board de l'histoire.
- $\checkmark$  Pour ce faire, préparer le cadre en s'appuyant sur les possibilités offertes par le support numérique

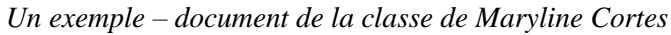

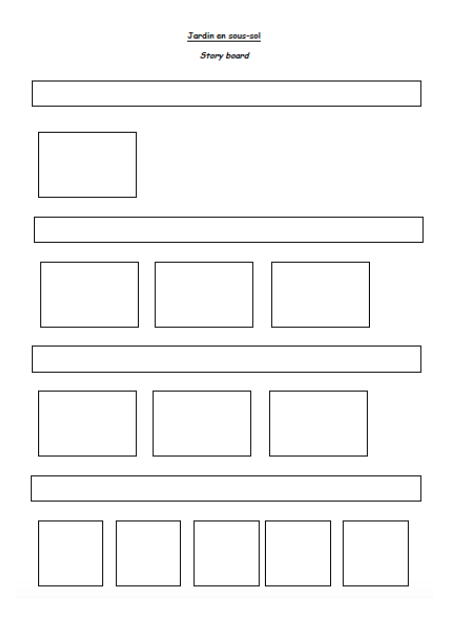

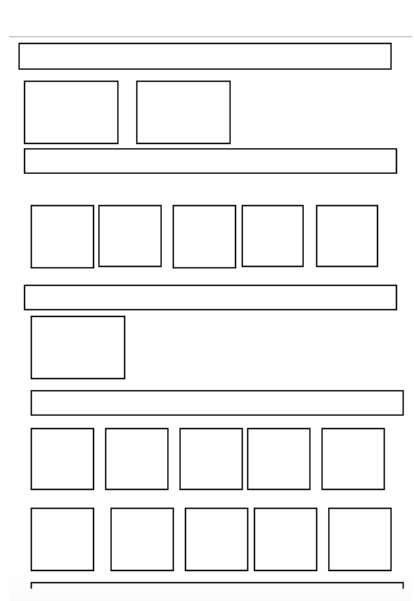

*Que peut-on ajouter ?*

- $\checkmark$  Une bande son
- $\checkmark$  Des onomatopées
- $\checkmark$  Du bruitage

**Réaliser le montage de la bande annonce** en prenant en compte les logiciels de montage vidéo.

### **Quelques liens en référence :**

#### **Imovie**

<https://itunes.apple.com/fr/app/imovie/id377298193?mt=8>

[https://www.pedagogie.ac-nice.fr/dsden06/flg/wp-content/uploads/sites/9/2017/03/Realiser\\_un\\_film\\_avec\\_I-Movie.pdf](https://www.pedagogie.ac-nice.fr/dsden06/flg/wp-content/uploads/sites/9/2017/03/Realiser_un_film_avec_I-Movie.pdf)

#### **Movie Maker**

Movie Maker est inclus dans la suite logicielle Windows

<https://www.pedagogie.ac-nice.fr/dsden06/flg/wp-content/uploads/sites/9/2017/03/Faireunfilm.pdf>

**Adobe Spark Video** <https://itunes.apple.com/fr/app/adobe-spark-video/id852555131?mt=8>

**Explainer Video Toolkit** <https://www.renderforest.com/fr/Promotional/movie-trailers>

#### **Puppet Pals**

<https://itunes.apple.com/fr/app/puppet-pals-hd-directors-pass/id462134755?mt=8>.

#### **Open Office Impress**

<https://www.openoffice.org/fr/about-downloads.html>

#### **Adobe Voice**

<https://itunes.apple.com/us/app/adobe-voice-show-your-story/id852555131?mt=8>

#### **B. Utilitaires PhotoFiltre**

[http://www.01net.com/telecharger/windows/Multimedia/photo\\_numerique/fiches/telecharger-21756.html](http://www.01net.com/telecharger/windows/Multimedia/photo_numerique/fiches/telecharger-21756.html)

<https://www.pedagogie.ac-nice.fr/dsden06/flg/wp-content/uploads/sites/9/2017/03/tutoscanner.pdf>

#### **DocScan HD**

<https://itunes.apple.com/fr/app/doc-scan-hd-scanner-to-scan/id467016332?mt=8>

#### **Audacity**

<http://audacity.sourceforge.net/?lang=fr>